# **Redmine - Defect #19960**

## **receive\_imap rake task does not connect to Office 365**

2015-05-27 21:21 - Gustavo Regal

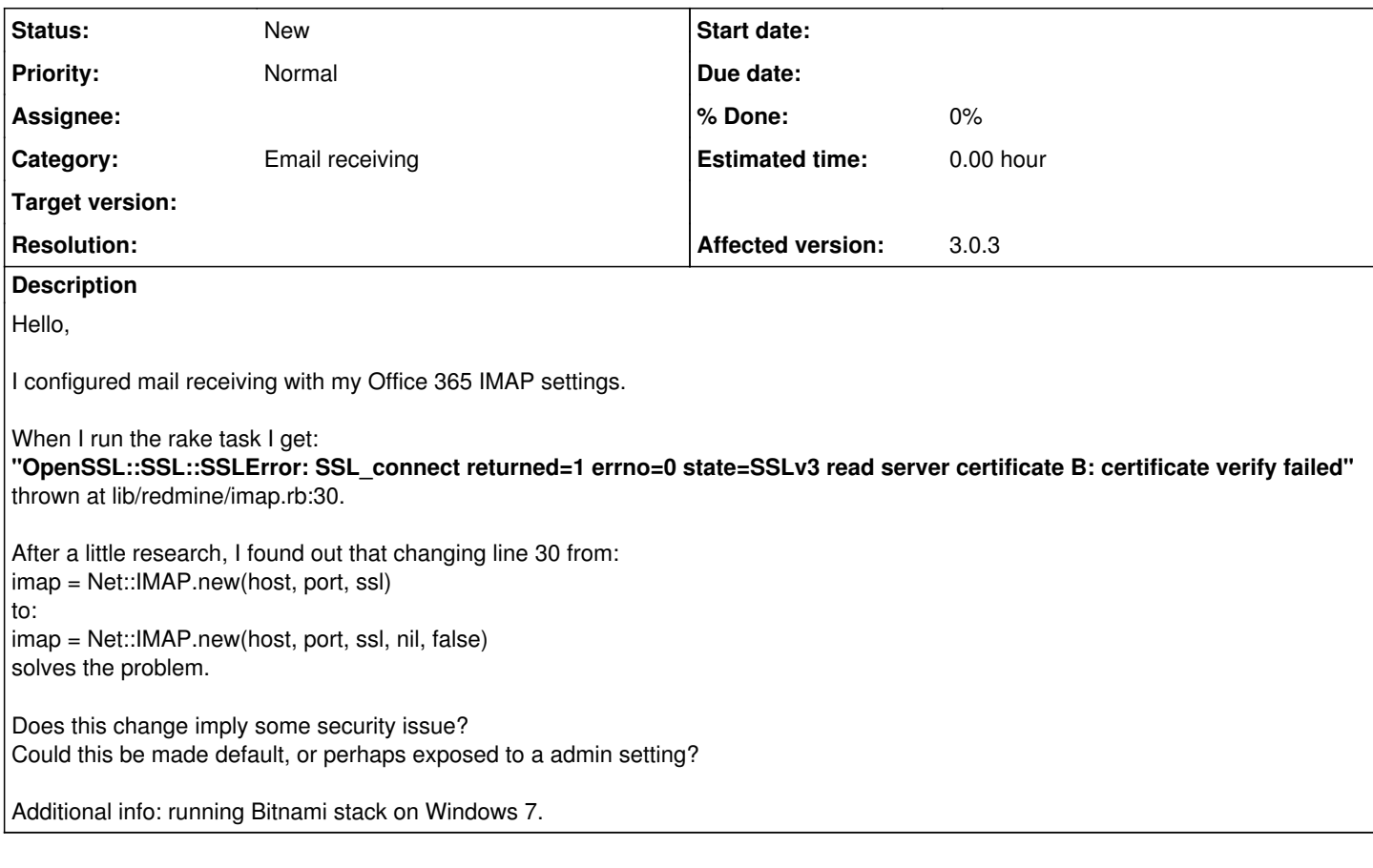

## **History**

**#1 - 2015-05-28 13:27 - Rupesh J**

### Hi Gustavo Regal,

I had faced this issue too, And later found out the you have to update the SSL certificates on the server. Also, the certificate Microsoft Active Directory Certificate Services. ( I contacted my IT team to provide me the file for this Office 365 server ) The issue was resolved for me.

You can give a try too, and may be the issue will get resolved. :)

Thanks.

## **#2 - 2015-05-28 13:28 - Rupesh J**

But note..! You will end up in another issue [#19737](https://www.redmine.org/issues/19737) related to office 365.

## **#3 - 2015-05-28 20:11 - Gustavo Regal**

Rupesh J wrote:

Hi Gustavo Regal,

I had faced this issue too, And later found out the you have to update the SSL certificates on the server. Also, the certificate Microsoft Active Directory Certificate Services. ( I contacted my IT team to provide me the file for this Office 365 server ) The issue was resolved for me.

You can give a try too, and may be the issue will get resolved. :)

Thanks.

## OK, Rupesh, thank you very much.

I will contact my IT team for help, although i think it's weird because my Redmine server is a Azure VM (quite recently deployed), I guess it should

have up-to-date certificates and services.

#### **#4 - 2015-05-28 20:13 - Gustavo Regal**

Rupesh J wrote:

But note..! You will end up in another issue [#19737](https://www.redmine.org/issues/19737) related to office 365.

Yeah... already faced that. Nevertheless, I trust Redmine community will soon solve it :)

Thanks!

### **#5 - 2018-10-09 17:25 - Chad Petersen**

For anyone that has this issue in the future. The fix for me was to download this file 'https://curl.haxx.se/ca/cacert.pem' (found here <https://curl.haxx.se/docs/caextract.html>)

and place it in the Redmine root.

then add the line to my environment variables in the web.config. (for non-windows/IIS installs just add an environment variable with the value to the downloaded file).

<environmentVariable name="SSL\_CERT\_FILE" value="C:\inetpub\wwwroot\redmine\cacert.pem" />

You do need to set up a job that downloads the file again on a regular basis.

Some people also claimed to have luck with <https://github.com/stevegraham/certified> which does a lot of it for you by the sound of it.

Note the .pem file doesn't have to be in any particular place and can go in a root folder if it's being used in more than one application.

#### **#6 - 2019-12-17 11:06 - Pauline Borges**

Chad Petersen wrote:

For anyone that has this issue in the future. The fix for me was to download this file 'https://curl.haxx.se/ca/cacert.pem' (found here [https://curl.haxx.se/docs/caextract.html\)](https://curl.haxx.se/docs/caextract.html)

and place it in the Redmine root.

then add the line to my environment variables in the web.config. (for non-windows/IIS installs just add an environment variable with the value to the downloaded file).

<environmentVariable name="SSL\_CERT\_FILE" value="C:\inetpub\wwwroot\redmine\cacert.pem" />

You do need to set up a job that downloads the file again on a regular basis.

Some people also claimed to have luck with<https://github.com/stevegraham/certified> which does a lot of it for you by the sound of it.

Note the .pem file doesn't have to be in any particular place and can go in a root folder if it's being used in more than one application.